# 1 Modélisation de la grille de jeu.

- 1. Ouvrir Thonny et créer un fichier NomSokoban.py. Les réponses aux questions ci-dessous seront à mettre en commentaire dans le fichier python.
- 2. Définir la variable :

```
Grille= [0, 0, 0, 0, 1, 1, 1, 1, 1, 0, 0, 0, 0, 0, 0, 0, 0, 0, 0],
            [0, 0, 0, 0, 1, 2, 2, 2, 1, 0, 0, 0, 0, 0, 0, 0, 0, 0, 0][0, 0, 0, 0, 1, 3, 2, 2, 1, 0, 0, 0, 0, 0, 0, 0, 0, 0, 0][0, 0, 1, 1, 1, 2, 2, 3, 1, 1, 0, 0, 0, 0, 0, 0, 0, 0, 0],
            [0, 0, 1, 2, 2, 3, 2, 3, 2, 1, 0, 0, 0, 0, 0, 0, 0, 0, 0],
            [1, 1, 1, 2, 1, 2, 1, 1, 2, 1, 0, 0, 0, 1, 1, 1, 1, 1, 1],[1, 2, 2, 2, 1, 2, 1, 1, 2, 1, 1, 1, 1, 1, 2, 2, 2, 4, 1][1, 2, 3, 2, 2, 3, 2, 2, 2, 2, 2, 2, 2, 2, 2, 2, 2, 2, 1],[1, 1, 1, 1, 1, 2, 1, 1, 1, 2, 1, 5, 1, 1, 2, 2, 2, 2, 1][0, 0, 0, 0, 1, 2, 2, 2, 2, 2, 1, 1, 1, 1, 1, 1, 1, 1, 1],[0, 0, 0, 0, 1, 1, 1, 1, 1, 1, 1, 0, 0, 0, 0, 0, 0, 0, 0]
```
Cette grille modélise le plateau de jeu, elle contient :

- $-$  des 0 qui représente : rien
- $-$  des 1 qui représente : un mur
- $-$  des 2 qui représente : un emplacement libre
- des 3 qui représente : une caisse
- des 4 qui représente : une case objectif
- 3. Définir les variables globales :

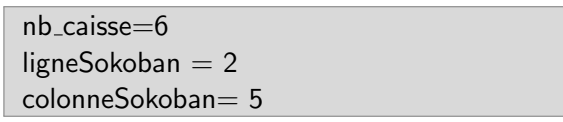

- 4. Avec Thonny, afficher résultat de Grille[ligneSokoban][colonneSokoban]?
- 5. Localiser le 5 dans la variable Grille (Quelle ligne et quelle colonne) et modifier les variables ligneSokoban et colonneSokoban pour que Grille[ligneSokoban][colonneSokoban] renvoi 5 (qui désigne le Sokoban).
- 6. On souhaite avoir un visuel plus "sympathique" du jeu (voir Question 8) :

A partir de la variable Grille, les 0 seront remplacés par " ", les 1 par "M", les 2 par " ", les 3 par 'C', les 4 par "O" et le 5 par "S".

Compléter la procédure ci-dessous qui permet d'afficher une ligne du plateau de jeu. Par exemple :

```
\gg > representer([1,1,1,1,1,2,1,1,1,2,1,5,1,1,2,2,4,4,1])
MMMMM MMM MSMM OOM
```
- def representerLigne(ligne) : affichage=""  $\dots \dots \dots \dots \# A$  compléter if case==0 : symbole=" "#rien elif case==1 : symbole="M"#mur elif case==2 : symbole=" "#libre elif case==3 : symbole="C"#caisse elif case==4 : symbole="O"#objectif elif case==5 : symbole="S"#sokoban affichage=affichage+symbole print(affichage)
- 7. Si vous avez bien travaillez la procédure ci-dessous permet d'avoir un visuel de toutes les lignes de la variable Grille :

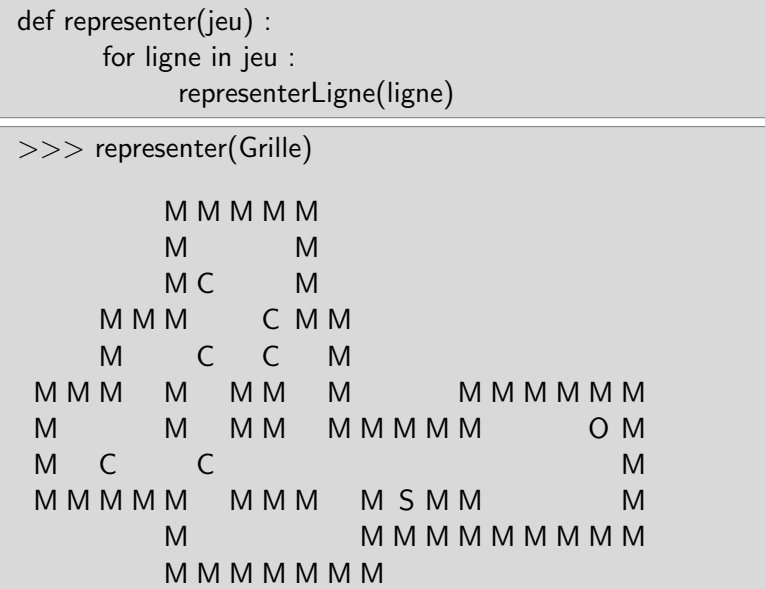

# 2 Déplacement du Sokoban

Maintenant notre objectif est de déplacer le Sokoban.

8. Définir la procédure suivante :

def deplacer(direction) :  $"$ "" La variable locale **direction** est une chaîne de caractère : "z" : aller en haut "q" : aller à gauche "d" : aller à droite "s" : aller en bas """ global Grille global ligneSokoban global colonneSokoban global nb caisse

### 2.1 "z" : monter le Sokoban

9. Compléter la procédure deplacer avec :

```
if direction=="Z" or direction=="z" :
```
#### 2.1.1 Case libre

- 10. Au départ, la case au dessus du Sokoban est-elle une case libre (2 dans la Grille)?
- 11. Compléter la procédure deplacer avec le code :
	- a. if Grille[ligneSokoban-1][colonneSokoban]==2. Que permet de faire ce test?
		- Grille[ligneSokoban][colonneSokoban]=2
	- **.** ligneSokoban=ligneSokoban+1 Grille[ligneSokoban][colonneSokoban]=5

(Mettre un commentaire sur le rôle des trois lignes ci-dessus)

12. Tester le bon fonctionnement de votre code avec :

```
>>> representer(Grille)
>> deplacer("z")
>>> representer(Grille)
>> deplacer("z")
>>> representer(Grille)
```
#### 2.1.2 Case cadeau

- 13. Mettre en place un test qui permet de vérifier que la case au dessus du Sokoban est une caisse
- 14. Compléter les deux cas qui vont alors se présenter :
	- a. Si la case après le cadeau est libre alors on peut monter la caisse puis le Sokoban. Cette condition ce traduit en python par :

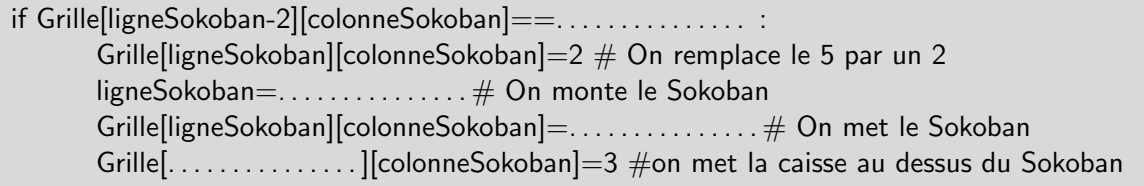

b. Si la case après le cadeau est un objectif alors la caisse disparait et le Sokoban monte. Cette condition ce traduit en python par :

- if Grille[ligneSokoban-2][colonneSokoban] ==................... Grille[ligneSokoban][colonneSokoban]=2 # On remplace le 5 par un 2 ligneSokoban=.....................# On monte le Sokoban Grille[ligneSokoban][colonneSokoban]=.........# On met le 5 de Sokoban nb\_caisse=................# On diminue le nb de caisse de 1
- 15. Avec le code ci-dessous, tester la procédure deplacer pour vérifier que Sokoban est capable de "monter" une caisse.)

```
>>> ligneSokoban = 8
>>> colonneSokoban= 5
>>> Grille[ligneSokoban][colonneSokoban]="S"
>>> representer(Grille)
>>> deplacer("z")
>>> representer(Grille)
```
#### 2.2 "s" :descendre le Sokoban

16. A l'aide des questions 9 à 15, compléter la procédure pour gérer la descente du Sokoban.

if direction=="S" or direction=="s":

#### 2.3 "q" : décaler à gauche le Sokoban

C'est à vous ....

#### 2.4 "d" : décaler à droite le Sokoban

C'est encore à vous ....

### 3 Jouer

Dans la procédure jouer Sokoban() ci-dessous, on a mis une variable reponse qui est une chaîne de caractère saisie par l'utilisateur.

- 17. D'après le code ci-dessous, quelles sont les valeurs possibles pour la variable reponse?
- 18. Dans le code ci-dessous, pour chacune des variables dire si elle est locale ou globale et en donner le type.
- 19. Dans quelS cas une partie de Sokoban s'arrête?
- 20. Compléter alors le while de la procédure ci-dessous.

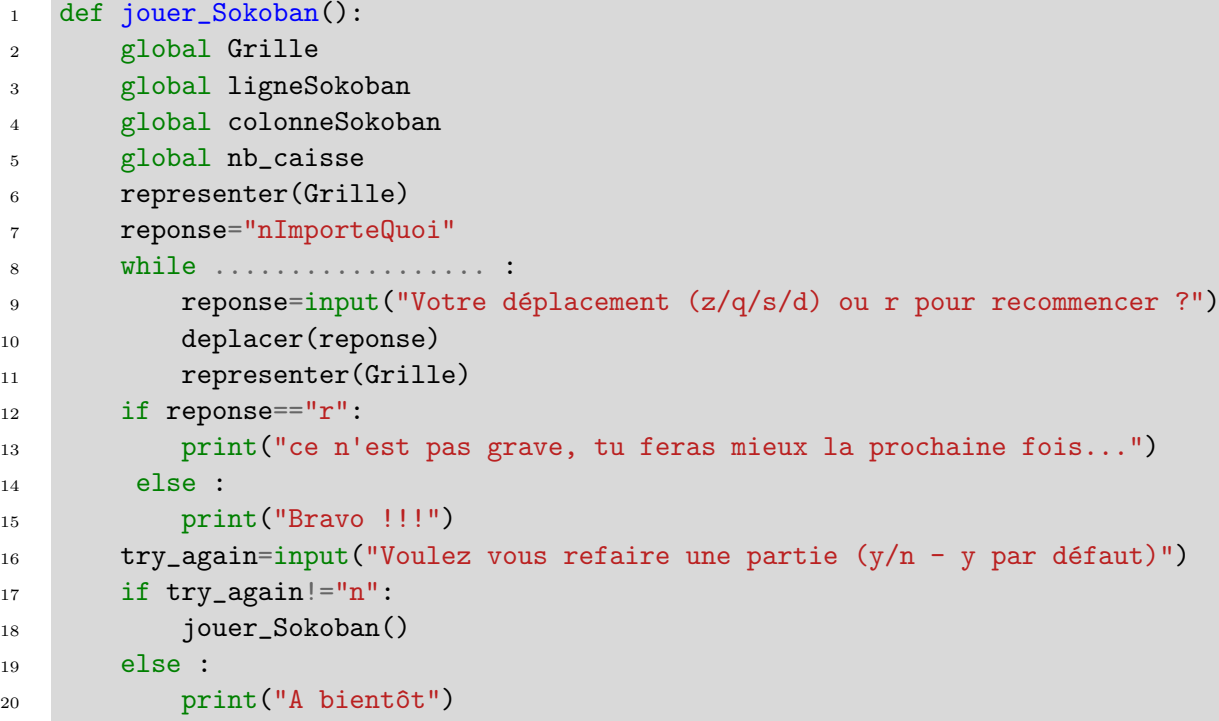

## 4 Améliorons le graphisme ...

- 21. Dans le même dossier que NomSokoban.py, télécharger l'image [mario.gif](http://bfourlegnie.com/nsi_2019/cours/python/sokoban/mario.gif).
- 22. Récupérer et copier au début de votre fichier le code python du fichier : fichier [python sokoban](http://bfourlegnie.com/nsi_2019/cours/python/sokoban/sokoban_graphisme.py) graphisme.py.
- 23. Dans la procedure jouer\_Sokoban(), remplacer les trois lignes de la boucle while ( C'est à dire les lignes 9,10 et 11 du code ci-dessus) par :

```
print("Votre déplacement (z/q/s/d) ou r pour recommencer ? ")
afficher_jeu(Grille)
deplacer(reponse)
```
# 5 Vous pouvez enfin jouer !

- 24. Trouver une solution à ce jeu.
- 25. Construire une autre grille de jeu pour Sokoban.